# **GA-P43-ES3G**

 $\Lambda$ Intel $^{\circledR}$  Core  $^{\intercal\textsf{M}}$  مادربرد با سوكت  $\textsf{LGAT75}$  براي خانواده پردازنده هاي  ${\sf Intel}^{\circledast}$  برای خانواده پردازنده های  ${\sf Intel}^{\circledast}$  Pentium وا $\tau$ ا برای خانواده پردازنده های Celeron®

راهنماي كاربران Rev.1003

فهرست

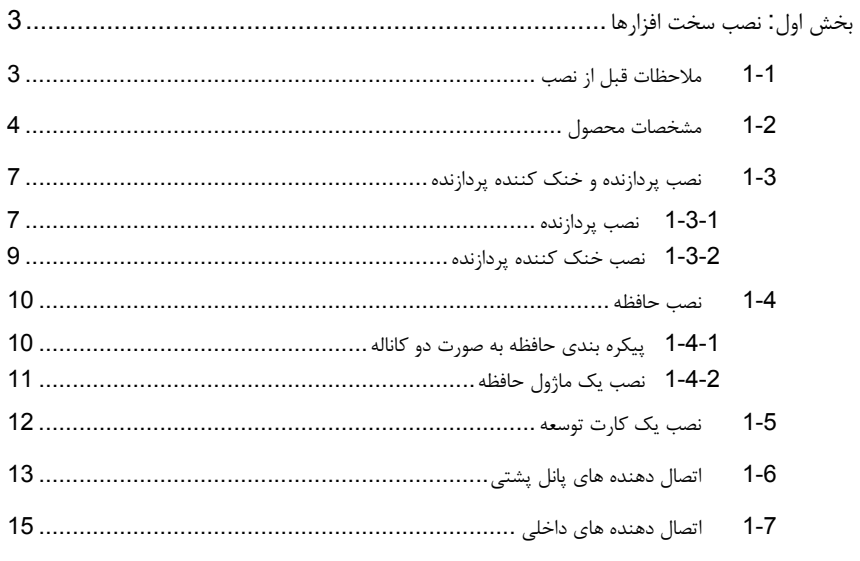

\* براي كسب اطلاعات بيشتر در رابطه با استفاده از اين محصول، لطفا به نسخه كامل اين راهنما (انگليسي) بر روي وب سايت گیگابایت مراجعه کنید.

## بخش اول: نصب سخت افزارها

## **1-1** ملاحظات قبل از نصب

اين مادربرد حاوي تعداد بسيار زيادي از مدارها و تجهيزات الكترونيكي بسيار ظريف است كه ممكن است به خاطر ايجاد تخليه الكتريسيته ساكن صدمه ببينند. به همين خاطر لطفا پيش از نصب، راهنمايي هاي زير را به دقت مطالعه كنيد:

- برچسب هاي بر روي مادربرد مانند شماره سريال، يا برچسب گارانتي كه توسط فروشنده بر روي محصول الصاق شدهاست را جدا نكنيد. وجود اين برچسب ها براي استفاده از خدمات گارانتي الزامي است.
- هميشه قبل از جدا كردن و يا نصب مادربرد و يا ديگر قطعات، برق سيستم را به وسيله جداكردن دوشاخه كابل برق منبع تغذيه سيستم از پريز ديواري، قطع كنيد.
- پس از نصب قطعات سخت افزاري بر روي اتصال دهنده هاي داخلي بر روي مادربرد، دقت كنيد آن ها به درستي و محكم در جاي خود قرار گرفته باشند.
- هنگامي كه مادربرد را جا به جا مي كنيد به هيچ يك از اتصال دهنده ها و ديگر قسمت هاي فلزي آن دست نزنيد.
- بهتر است هنگام جا به جا كردن قطعات الكترونيكي مانند پردازنده و حافظه از يك دستبند تخليه الكتريسيته ساكن استفاده كنيد. در صورتي كه چنين دستبندي را در اختيار نداريد، دستان خود را خشك كرده و به يك شئ فلزي دست بزنيد تا الكتريسيته ساكن موجود در بدن شما تخليه شود.
	- قبل از نصب مادربرد، آن را درون پوشش ضد الكتريسيته ساكن خود باقي بگذاريد.
	- لطفا دقت كنيد كه قبل از جدا كردن كابل برق از مادربرد حتما منبع تغذيه را خاموش كرده باشيد. • قبل از روشن كردن سيستم، بررسي كنيد ولتاژ منبع تغذيه مورد استفاده شما با ولتاژ شبكه برق محلي
- منطبق باشد. • قبل از استفاده از محصول، اطمينان حاصل كنيد كه تمامي كابل ها و اتصال دهنده ها به درستي در جاي
- خود قرار گرفته باشند.
- براي جلوگيري از صدمه ديدن مادربرد، احتياط كنيد هنگام نصب، پيچ ها با مدارهاي مادربرد و يا ديگر قطعات موجود بر روي آن تماس پيدا نكنند.
- اطمينان حاصل كنيد هيچ پيچ و يا قطعه فلزي اضافه اي بر روي مادربرد و يا درون كيس باقي نمانده باشد.
	- لطفا كامپيوتر را بر روي سطوح ناهموار قرار ندهيد.
	- سيستم كامپيوتري را در محيط با درجه حرارت بالا مورد استفاده قرار ندهيد.
- روشن كردن كامپيوتر در حين فرايند نصب سخت افزارها، علاوه بر صدمه زدن به قطعات مختلف سيستم، ميتواند به كاربر نيز صدمه بزند.
- اگر درباره برخي از مراحل نصب شك داريد و يا با مشكلي درباره استفاده از محصول مواجه شده ايد، لطفا با يك متخصص كامپيوتر تاييد شده و با تجربه مشورت كنيد.

## **1-2** مشخصات محصول

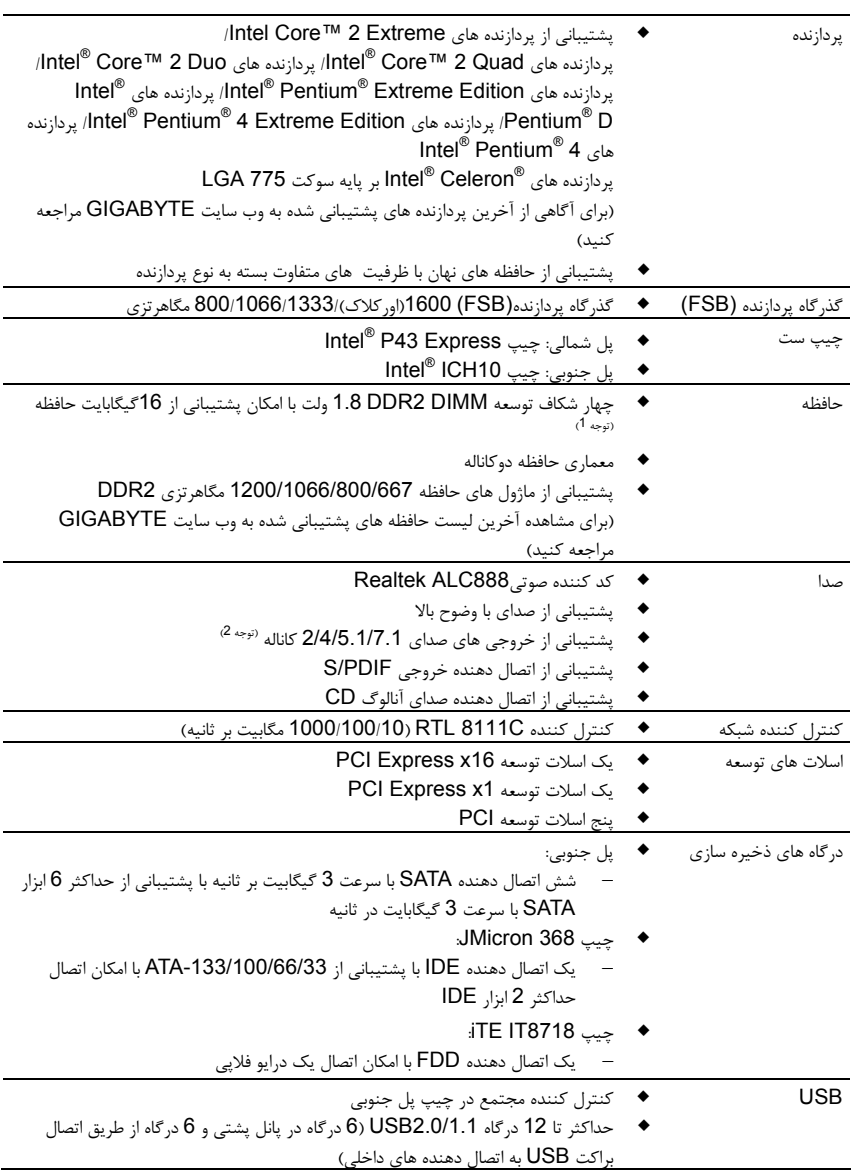

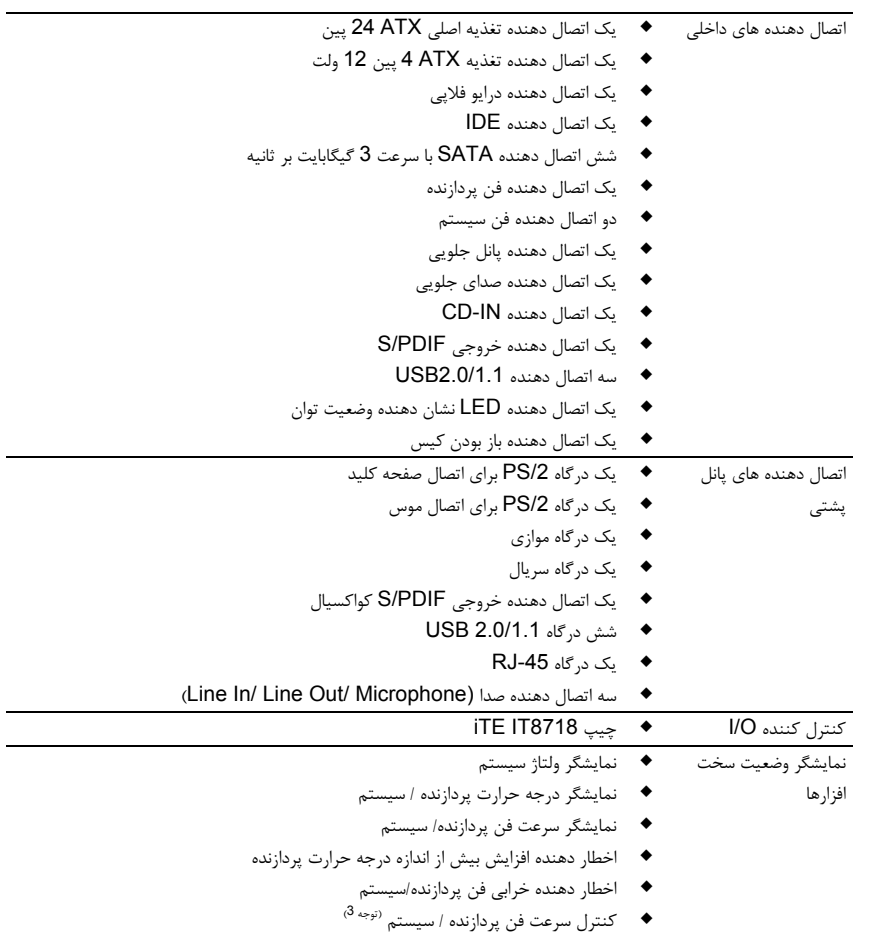

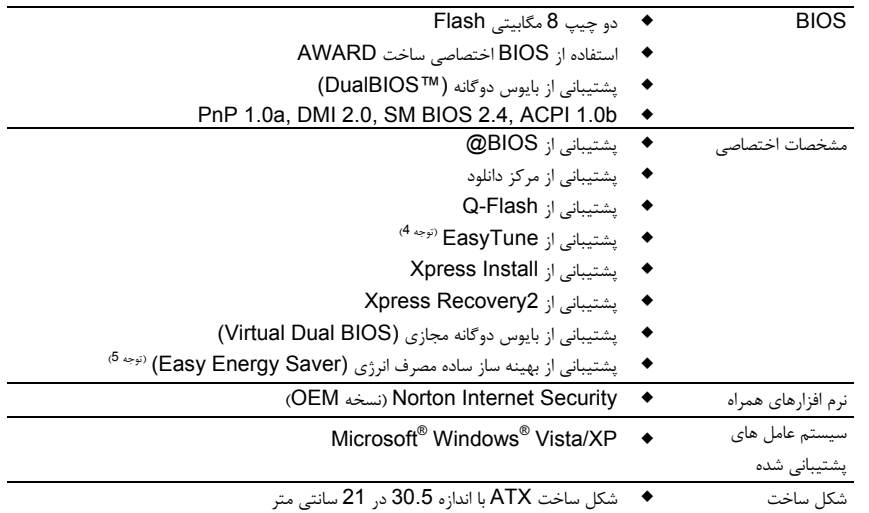

- (توجه 1) با توجه به محدوديت هاي نسخه 32 بيتي سيستم عامل XP/Vista Windows هنگامي كه بيش از 4 گيگابايت حافظه فيزيكي بر روي سيستم نصب ميشود، ميزان حافظه در دسترس كمتر از 4 گيگابايت نمايش داده خواهد شد.
- (توجه 2) برای فعال کردن صدای 7.1 کاناله بايد از ماژول صدای با کيفيت بالا (HD (پانل جلو استفاده کنيد و صدای چند کاناله را از داخل درايور صدا فعال کنيد.

(توجه 3) عملكرد كنترل كننده سرعت فن خنك كننده پردازنده به پردازنده ايی كه بر روی سيستم نصب کرده ايد بستگی دارد.

- (توجه 4) عملكرد نرم افزار EasyTune بر روي مادربردهاي مختلف متفاوت خواهد بود.
- Extreme 2™ Core / 2™ Core) ® توجه 5) به علت محدوديت های سخت افزاری، شما بايد پردازنده های Intel را Celeron 400 سری / Celeron Dual-Core / Pentium Dual-Core / Core™ 2 Duo / Quad روی سيستم خود نصب کنيد تا بتوانيد بهينه ساز پويای مصرف انرژی را فعال کنيد.

## -**3 1** نصب پردازنده و خنك كننده پردازنده

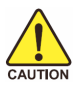

لطفا قبل از آغاز نصب پردازنده به نكات زير توجه كنيد:

- اطمينان حاصل كنيد كه مادربرد از پردازنده اي كه خريداري كرده ايد پشتيباني كند. (براي مشاهده جدول آخرين پردازنده هاي پشتيباني شده توسط مادربرد خود به وب سايت GIGABYTE مراجعه كنيد)
- براي جلوگيري از صدمه ديدن پردازنده، هميشه قبل از نصب آن، كامپيوتر را خاموش كرده و كابل برق را از پريز ديواري جدا كنيد.
- پين يك را بر روي پردازنده بيابيد. اگر پردازنده را در جهت نادرست نصب كنيد به صورت صحيح در جاي خود قرار نخواهد گرفت. (همچنين شما مي توانيد با توجه به فرورفتگي هاي دو سمت پردازنده و برآمدگي هاي متناظر با آن بر روي سوكت نيز جهت نصب صحيح پردازنده را بيابيد).
	- براي ايجاد ارتباط حرارتي بهتر ميان پردازنده و خنك كننده از يك لايه خمير ناقل حرارت استفاده كنيد.
	- اگر حرارت گير پردازنده را نصب نكرده ايد سيستم را روشن نكنيد، عدم نصب حرارت گير موجب افزايش درجه حرارت پردازنده و صدمه ديدن آن خواهد شد.
- فركانس پردازنده را بر روي مقدار مجاز ذكر شده در راهنماي آن تنظيم كنيد. استفاده از فركانس هاي بالاتر از حدود تعيين شده براي پردازنده و گذرگاه آن (FSB (به دليل اينكه با نيازمندي هاي استاندارد قطعات همخواني ندارد، به هيچ وجه توصيه نمي شود. اگر قصد افزايش فركانس به بيش از حدود تعيين شده را داريد، لطفا به مشخصات ارائه شده به همراه پردازنده، كارت گرافيك، حافظه، ديسك سخت و غيره، مراجعه كنيد.

## **1-3-1** نصب پردازنده

A. برآمدگي هاي درون سوكت پردازنده و فرورفتگي هاي دو سمت پردازنده را بيابيد.

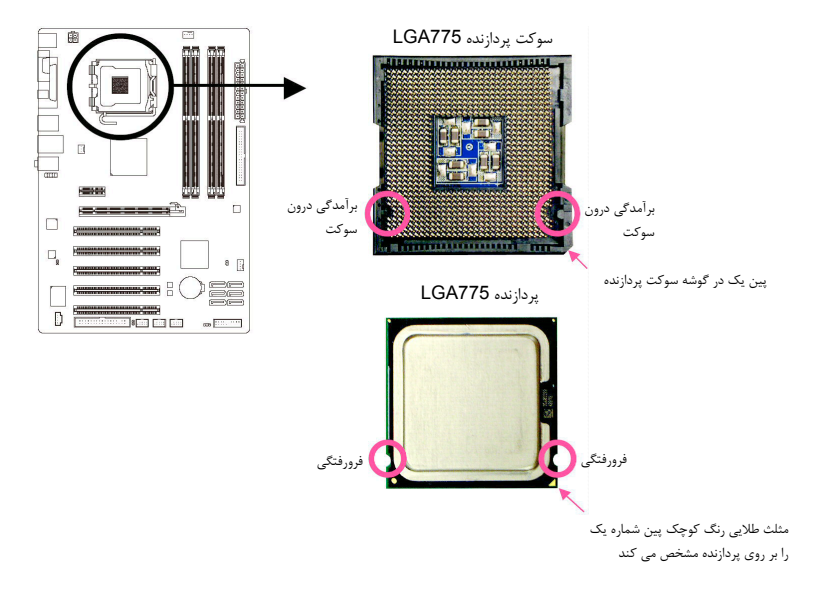

#### B. از مراحل زير براي نصب صحيح پردازنده بر روي سوكت پردازنده روي مادربرد پيروي كنيد.

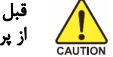

قبل از نصب پردازنده و براي جلوگيري از صدمه ديدن آن، اطمينان حاصل كنيد كه كامپيوتر خاموش بوده و كابل برق آن از پريز ديواري جدا شده باشد.

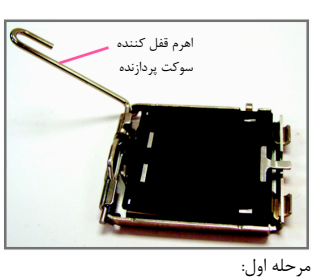

اهرم كنار سوكت پردازنده را به صورت كامل بالا بكشيد.

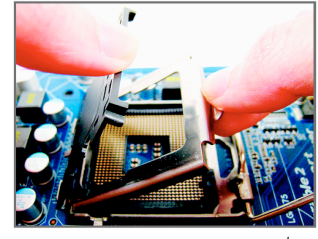

مرحله سوم:

قاب نگه دارنده فلزي بر روي سوكت پردازنده را از جاي خود بلند كنيد. (برای محافظت از سوکت پردازنده، هميشه پوشش محافظ سوکت را مواقعی که پردازنده روی سيستم نصب نيست در جای خود قرار دهيد.)

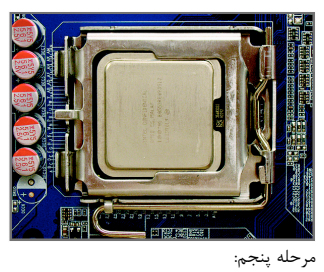

هنگامي كه پردازنده به درستي در جاي خود قرار گرفت، قاب نگه دارنده را به جاي خود بازگردانده و آن را به وسيله پايين آوردن اهرم قفل كنيد.

-8- GA-P43-ES3G مادربرد

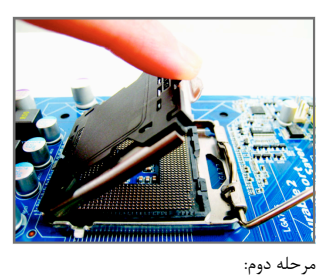

پوشش محافظ سوكت را از جاي خود خارج كنيد. (اتصالات سوکت را لمس نکنيد.)

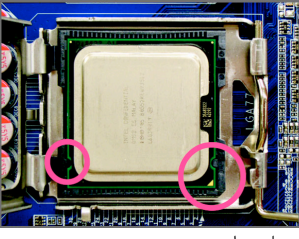

مرحله چهارم:

پردازنده را ميان انگشتان شصت و اشاره خود نگه داريد. پين شماره يك پردازنده را بيابيد (با توجه به مثلث طلايي رنگ) و آن را با پين شماره يك بر روي سوكت پردازنده هم جهت كنيد. (همچنين مي توانيد با استفاده از فرورفتگي هاي بر روي پردازنده و برآمدگي هاي بر روي سوكت، جهت صحيح قرار گيري آن را پيدا كنيد.

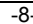

## -**3**-**2 1** نصب خنك كننده پردازنده

مراحل زير را براي نصب خنك كننده بر روي پردازنده دنبال كنيد. (در مراحل زير از خنك كننده موجود در بسته بندي پردازنده هاي اينتل به عنوان نمونه استفاده شده است)

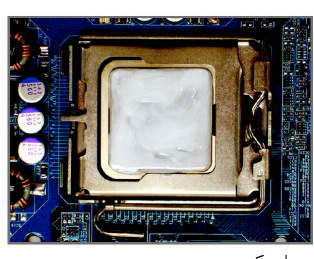

مرحله يك: يك لايه نازك از خمير ناقل حرارت را بر روي سطح پردازنده پخش كنيد.

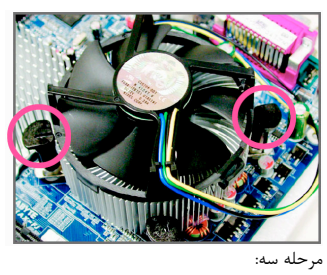

حرارت گير را بر روي پردازنده قرار دهيد و چهار پين موجود بر روي آن را با چهار سوراخ قرار گرفته بر روي مادربرد ميزان كنيد. سپس پين ها را به صورت قطري به .<br>سمت پايين فشار دهيد.

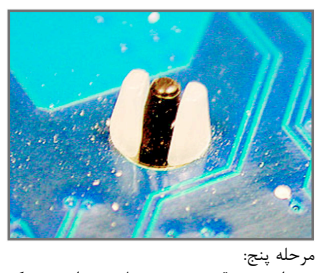

پس از نصب، قسمت پشتي مادربرد را بررسي كنيد. اگر پين هاي نگه دارنده مانند تصوير بالا در جاي خود قرار گرفته بودند، نصب با موفقيت به اتمام رسيده است.

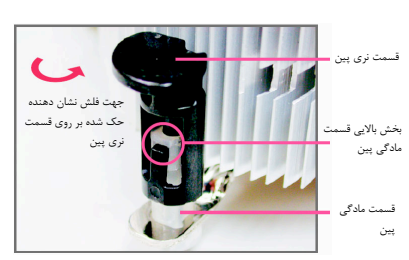

#### مرحله دو:

قبل از نصب حرارت گير به جهت فلش �� حک شده بر<br>روی قسمت نری پين توجه كنيد. چرخاندن پين در جهت<br>فلش سبب جدا شدن خنک كننده از مادربرد مي شود و براي نصب آن بايد پين را در جهت عكس چرخاند.

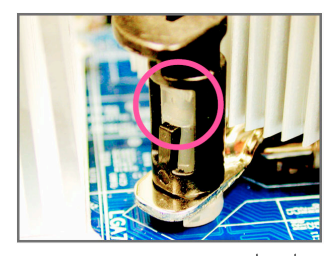

#### مرحله چهار:

هنگامي كه هر يك از پين ها تا انتها به سمت داخل فشار داده شد بايد يك صداي كليك را بشنويد. پين هاي نري و مادگي را بررسي كنيد و ببينيد آيا به درستي در داخل يكديگر فرو رفته اند يا خير. (براي راهنمايي هاي بيشتر در رابطه با نصب حرارت گير پردازنده به دفترچه راهنماي ارايه شده به همراه آن مراجعه كنيد.)

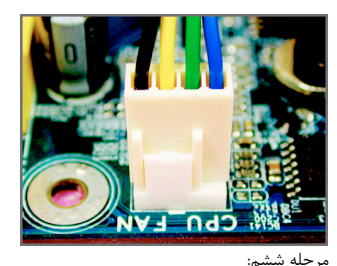

در انتها فن خنك كننده را به اتصال دهنده فن پردازنده (FAN\_CPU (بر روي مادربرد متصل كنيد.

با توجه به اين موضوع كه خمير ناقل حرارت به پردازنده و حرارت گير مي چسبد در هنگام جداكردن خنك كننده از روي  $\aleph$ پردازنده دقت كنيد. در صورت بي احتياطي در هنگام برداشتن حرارت گير ممكن است به پردازنده صدمه وارد كنيد.

#### **1**-**4** نصب حافظه

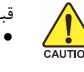

قبل از نصب مدول هاي حافظه لطفا به نكات زير توجه كنيد. • اطمينان حاصل كنيد كه مادربرد از حافظه هاي مورد استفاده شما پشتيباني مي كند. توصيه مي شود از حافظه

- هاي با حجم، مشخصات، ظرفيت و مارك يكسان استفاده كنيد. (براي آگاهي از آخرين حافظه هاي پشتيباني شده لطفا به وب سايت GIGABYTE ( مراجعه كنيد
- قبل از نصب و يا برداشتن مدول هاي حافظه براي جلوگيري از وارد آمدن صدمات به سخت افزارها، اطمينان حاصل كنيد كه كامپيوتر خاموش بوده و كابل برق آن جدا شده باشد.
- مدول هاي حافظه به گونه اي طراحي شده اند كه از نصب نا صحيح آن ها جلوگيري مي كند، به همين خاطر يك مدول حافظه تنها در يك جهت بر روي مادربرد نصب خواهد شد. اگر هنگام نصب متوجه شديد كه مدول حافظه در جاي خود قرار نمي گيرد، جهت نصب آن را تغيير دهيد.

#### **1-4-1** پيكره بندي حافظه به صورت دو كاناله

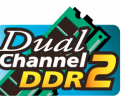

اين مادربرد از مدول هاي حافظه 2DDR در پيكره بندي دوكاناله پشتيباني مي كند. پس از نصب حافظه BIOS مادربرد به صورت خودكار مشخصات و ظرفيت آن را تشخيص خواهد داد. پيكره بندي حافظه در حالت دو كاناله سبب دو برابر شدن پهناي باند اصلي حافظه خواهد شد.

چهار سوكت حافظه 2DDR به صورت دوكانال پيكره بندي شده و هر كانال از دو سوكت حافظه با ترتيب زير تشكيل شده است: كانال صفر: 2\_2DDR 1,\_2DDR

كانال يك: 4\_2DDR 3,\_2DDR

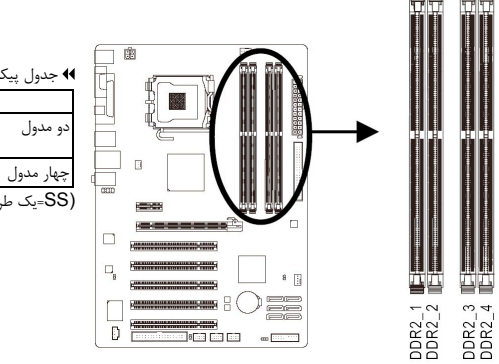

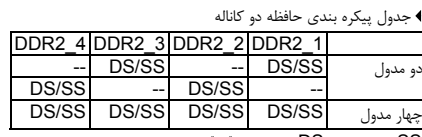

(SS= يک طرفه ، DS= دو طرفه ، "--"=بدون حافظه)

با توجه به محدوديت هاي اعمال شده از سوي چيپ ست، لطفا در هنگام نصب حافظه در حالت دوكاناله به نكات زير توجه داشته باشيد.

- .1 اگر تنها يك ماژول حافظه 2DDR نصب شده باشد نمي توان حالت دوكاناله را فعال كرد.
- .2 هنگامي كه قصد داريد با استفاده از دو يا چهار ماژول حافظه حالت دو كاناله را فعال كنيد، توصيه مي شود از حافظه هايي با ظرفيت، مارك، سرعت و چيپ هاي يكسان استفاده كرده و آن ها را در سوكت هايي با رنگ هاي يكسان نصب كنيد تا كارايي سيستم در بهترين حالت ممكن تنظيم شود..

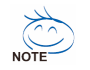

هنگامي كه از ماژول.هاي با ظرفيت و و چيپ هاي متفاوت استفاده ميكنيد، در صفحه POST پيغامي به نمايش در<br>خواهد آمد كه بيان مي دارد حافظه در حالت Flex Memory پيكره بندي شده است. تكنولوژي Intel<sup>®</sup> Flex انعطاف پذيري بيشتري را با امكان استفاده از ماژولهاي متفاوت در پيكره بندي دوكاناله فراهم آورده و اجازه ميدهد حتي در اين حالت نيز از مزاياي چون كارايي بالا در اين پيكره بندي بهرهمند شويد.

-10- GA-P43-ES3G مادربرد

#### -**4**-**2 1** نصب يك ماژول حافظه

 $\frac{\sqrt{1}}{\text{Cautron}}$ 

قبل از نصب يك ماژول حافظه، كامپيوتر خود را خاموش كرده و كابل برق آن را از پريز ديواري جدا كنيد. انجام اين كار سبب مي شود تا به ماژول حافظه شما صدمه وارد نشود. ماژول هاي **DIMM 2DDR** با ماژول هاي **DIMM DDR** سازگار نيستند. اطمينان حاصل كنيد كه تنها از حافظه هاي **DIMM 2DDR** بر روي اين مادربرد استفاده مي كنيد.

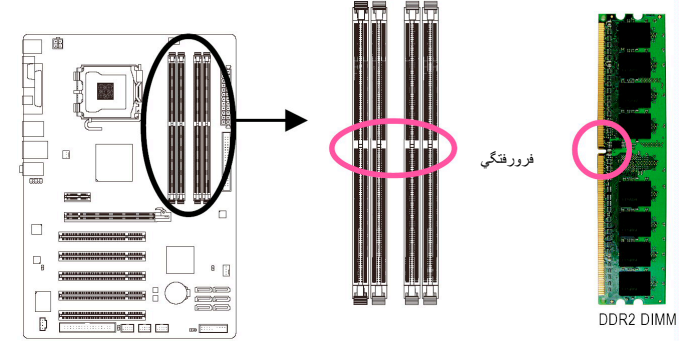

يك ماژول حافظه 2DDR داراي يك فرورفتگي است و به همين دليل تنها در يك جهت قابل نصب است. از مراحل زير براي نصب ماژول هاي حافظه خود در سوكت هاي حافظه استفاده كنيد.

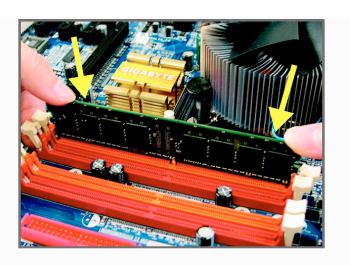

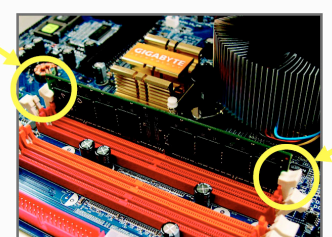

#### تصوير يك:

به جهت قرارگيري مدول حافظه توجه كنيد. دو قفل قرار گرفته در دو طرف اسلات حافظه را به سمت بيرون فشار دهيد تا باز شوند. همانطور كه در تصوير نشان داده شده است، انگشتان خود را در لبه هاي بالايي ماژول حافظه قرار دهيد، آن ها را به سمت پايين فشار داده و ماژول حافظه را به صورت عمودي در داخل سوكت قرار دهيد.

# تصوير دو:

براي قفل شدن مدول هاي حافظه، پس از آنكه مدول حافظه به درستي در جاي خود قرار گرفت، گيره هاي پلاستيكي دو سمت اسلات را به سمت داخل فشار دهيد.

## -**5 1** نصب يك كارت توسعه

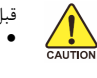

قبل از نصب يك كارت توسعه، لطفا موارد زير را به دقت مورد مطالعه قرار دهيد.

- اطمينان حاصل كنيد كه مادربرد شما از كارت توسعه اي كه قصد نصب آن را داريد پشتيباني كند. براي آگاهي از اين نكته، دفترچه راهماي ارايه شده همراه كارت توسعه خود را به دقت مطالعه كنيد.
- هميشه قبل از نصب كارت توسعه كامپيوتر را خاموش كرده و كابل برق آن را از پريز ديواري جدا كنيد تا از بروز آسيب هاي احتمالي جلوگيري به عمل آوريد.

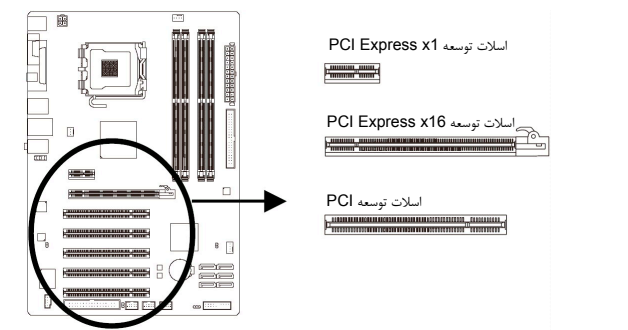

- 
- برای نصب كارت های توسعه بر روی مادربرد از مراحل زیر پیروی كنید:<br>1. اسلات توسعه ای را كه از كارت شما پشتیبانی می كند مشخص كنید. پوشش دهنده شكاف كیس روبه روی اسلات توسعه را از جاي خود خارج كنيد.
- .2 كارت توسعه را به صورت عمودي بر روي اسلات قرار داده و آن را به سمت پايين فشار دهيد تا به صور كامل در جاي خود قرار بگيرد.<br>اطمىنا
- .3 اطمينان حاصل كنيد كه اتصال دهنده هاي فلزي قرار گرفته در قسمت تحتاني كارت به صورت كامل درون اسلات قرار گرفته باشد. .4 براي محكم كردن كارت بر روي پانل پشتي كيس، آن را با يك پيچ در محل مربوطه ببنديد.
	-
	- .5 پس از نصب تمامي كارت هاي توسعه، دوباره درب كيس را ببنديد.
	- .6 كامپيوتر را روشن كنيد. وارد منوي تنظيمات BIOS شده و تنظيمات لازم براي كارت توسعه خود را اعمال كنيد. .7 درايورهاي ارايه شده به همراه كارت توسعه خود را در سيستم عامل نصب شده بر روي سيستم نصب كنيد.

مثال: نصب و يا برداشتن كارت گرافيكي 16x Express PCI.

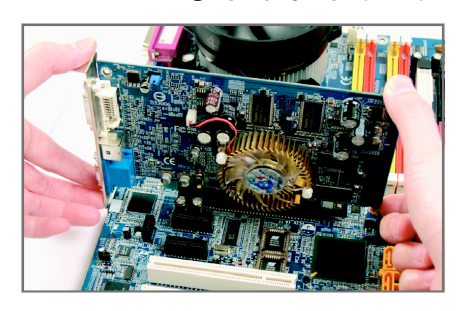

• نصب يك كارت گرافيك كارت گرافيك را به آرامي در داخل اسلات PCI 16x Express قرار دهيد. اطمينان حاصل كنيد كه كارت گرافيك توسط قفل قرار گرفته در انتهاي اسلات در جاي خود محكم شده باشد.

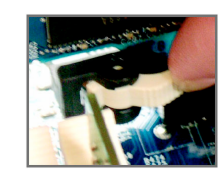

• برداشتن كارت قفل سفيد رنگ قرار گرفته در انتهاي اسلات را فشار دهيد تا كارت را رها كند. سپس كارت را به صورت مستقيم از داخل اسلات به سمت بيرون بكشيد.

-12- GA-P43-ES3G مادربرد

## -**6 1** اتصال دهنده هاي پانل پشتي

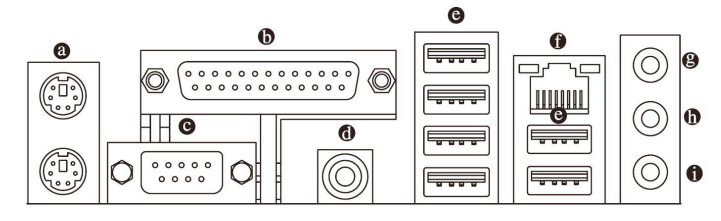

#### اتصال دهنده صفحه كليد و موس **/2PS**

براي نصب موس و يا صفحه كليد /2PS، موس را به اتصال دهنده بالايي (به رنگ سبز) و صفحه كليد را به اتصال دهنده پاييني (به رنگ بنفش) متصل كنيد.

#### درگاه موازي

از درگاه موازي براي اتصال ابزارهايي چون چاپگرها، اسكنرها و ديگر ابزارهاي مشابه به سيستم استفاده مي شود. درگاه موازي همچنين با نام درگاه چاپگر نيز شناخته مي شود.

#### درگاه سريال

از درگاه سريال براي اتصال ابزارهايي چون موس، مودم و يا ديگر ابزارهاي مشابه استفاده مي شود.

#### اتصال دهنده خروجی **PDIF/S** کواکسيال

اين اتصال دهنده خروجی صدای ديجيتال را برای برای يک سيستم صدای خارجی که از صدای کواکسيال ديجيتال پشتيبانی می کند، تامين می کند. قبل از استفاده از اين قابليت اطمينان حاصل کنيد که سيستم صوتی شما از يک اتصال دهنده صدای کواکسيال ديجيتال پشتيبانی می کند.

#### درگاه **USB**

درگاه USB از مشخصات 2.0/1.1USB پشتيباني مي كند. از اين درگاه براي اتصال ابزارهايي چون موس و صفحه كليد USB، چاپگرهاي USB، درايوهاي حافظه فلش USB و ديگر ابزارهاي مشابه مورد استفاده قرار مي گيرد.

#### درگاه شبكه **-45RJ LAN**

درگاه شبكه گيگابيت امكان اتصال به شبكه هاي پر سرعت را با پهناي باند يك گيگابيت بر ثانيه فراهم مي آورد. جداول زير وضعيت هاي مختلف LED درگاه LAN را نشان مي دهند.

#### LED نشان LED نشان

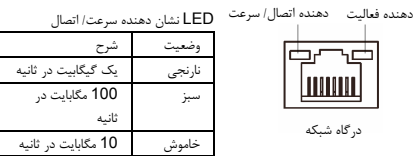

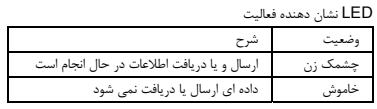

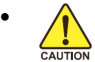

• هنگامي كه كابل متصل شده به پانل پشتي را جدا مي كنيد، ابتدا كابل را از ابزار قطع كرده و سپس آن را از مادربرد جدا كنيد.

• هنگامي قصد جدا كردن كابل را داريد آن را به شكل مستقيم از اتصال دهنده خارج كنيد. براي جلوگيري از اتصال كوتاه در داخل كابل آن را به اطراف تكان ندهيد.

13- - نصب سخت افزارها

#### اتصال دهنده ورودي صدا (آبي)

اتصال دهنده پيش فرض براي ورودي صدا. از اين اتصال دهنده براي متصل كردن ورودي صداي ابزارهايي چون درايوهاي نوري، Walkman و ديگر ابزارهاي مشابه استفاده كنيد.

## اتصال دهنده خروجي صدا (سبز)

اتصال دهنده پيش فرض براي خروجي صدا. از اين اتصال دهنده براي اتصال هدفون و يا بلندگوهاي دو كاناله استفاده كنيد. از اين جك مي توان براي اتصال بلندگوهاي جلويي در پيكره بندي 4/5.1 كاناله نيز استفاده كرد.

#### اتصال دهنده ( ميكروفن صورتي)

اتصال دهنده پيش فرض براي اتصال ميكروفن. ميكروفن بايد به اين اتصال دهنده متصل شود.

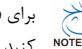

برای فعال کردن صدای 7.1 کاناله، شما بايد از يک ماژول صدای با کيفيت بالا (HD (بر روی پانل جلو استفاده کنيد و صدای چند کاناله را از داخل درايور صدا فعال کنيد. برای کسب اطلاعات بيشتر به بخش پيکره بندی صدای 2/4/5.1/7.1 کاناله در قسمت 5، "پيکره بندی صدای 2/4/5.1/7.1 کاناله" مراجعه کنيد.

## -**7 1** اتصال دهنده هاي داخلي

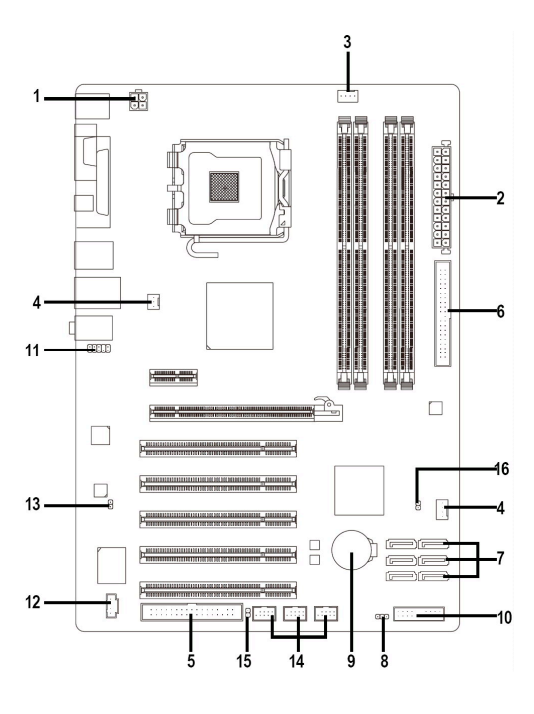

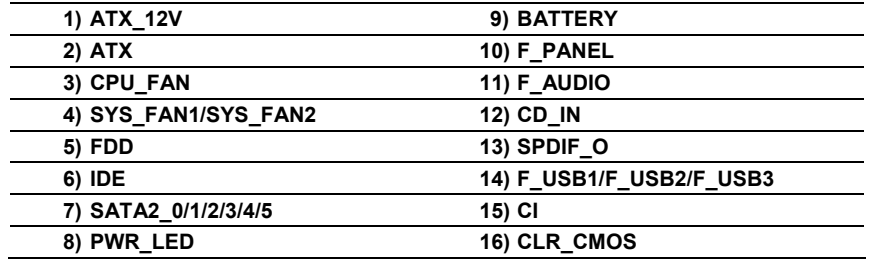

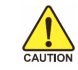

قبل از اتصال ابزارهاي خارجي بر روي مادربرد، راهنمايي هاي زير را به دقت مطالعه كنيد:

- ابتدا اطمينان حاصل كنيد كه ابزار شما با اتصال دهنده اي كه قصد داريد به همراه آن مورد استفاده قرار دهيد سازگار باشد.
- قبل از نصب ابزار كامپيوتر خود را خاموش كرده و كابل برق كيس را از پريز ديواري جدا كنيد تا از بروز صدمات احتمالي جلوگيري به عمل آوريد.
	- پس از نصب ابزار و قبل از روشن كردن كامپيوتر، اطمينان حاصل كنيد كه سيم اتصال دهنده ابزار به شكلي مطمئن به اتصال دهنده روي مادربرد متصل شده باشد.

#### **1**/**2**) **ATX/V12\_ATX**) اتصال دهنده **2x2** توان **12** ولت و اتصال دهنده توان اصلي **12x2** (

با استفاده از اتصال دهنده برق، منبع تغديه مي تواند توان مورد نياز را براي عملكرد مطلوب تمامي قطعات قرار گرفته بر روي مادربرد تامين كند. قبل از وصل كردن اتصال دهنده برق، اطمينان حاصل كنيد كه منبع تغذيه خاموش بوده و تمامي قطعات به درستي نصب شده باشند. اتصال دهنده توان به گونه اي طراحي شده است كه نمي توان آن را در جهت اشتباه نصب كرد. اتصال دهند برق را در جهت صحيح به اتصال دهنده متناظر آن بر روي مادربرد متصل كنيد. اتصال دهنده ATX 12 ولت عموما براي تامين توان مورد نيز پردازنده مورد استفاده قرار مي گيرد. اگر اين اتصال دهنده به مادربرد متصل نشود سيستم را ه اندازي نخواهد شد.

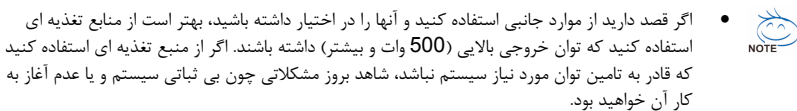

• اتصال دهنده منبع تغذيه اصلي با اتصال دهنده هاي 10\*2 پين نيز سازگار است. هنگامي كه از منبع تغذيه با اتصال دهنده هاي تغذيه 12\*2 پين استفاده مي كنيد، پوشش هاي محافظ را از روي اتصال دهنده هاي اصلي منبع تغذيه را برداريد. در صورتي كه از منابع تغذيه با اتصال دهنده 10\*2 پين استفاده مي كنيد، اتصال دهنده ها را به بخش هايي كه در زير پوشش محافظ قرار دارند وارد نكنيد.

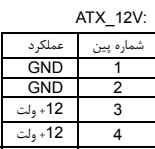

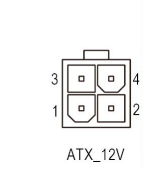

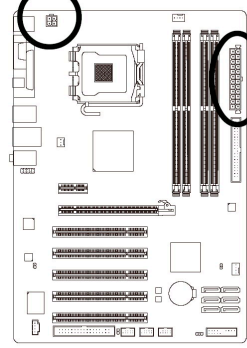

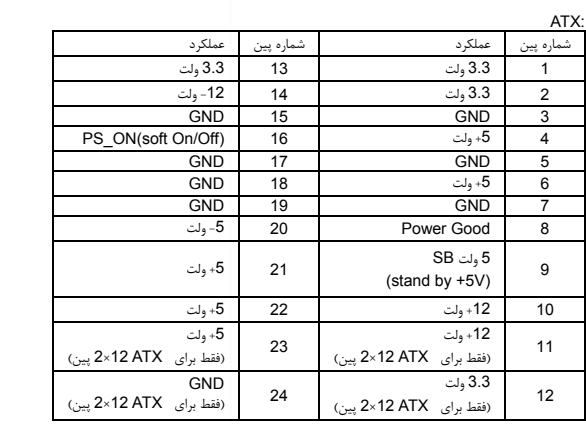

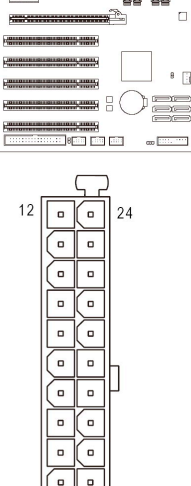

 $\blacksquare$ r. ਟ **ATX** 

-16- GA-P43-ES3G مادربرد

## (فن هاي دهنده اتصال (**CPU\_FAN/SYS\_FAN1/SYS\_FAN2**(**3**/**4**

مادربرد داراي يك اتصال دهنده فن پردازنده با 4 پين (FAN\_CPU (، يک اتصال دهنده فن سيستم با 3 پين (1FAN\_SYS (و يک اتصال دهنده فن سيستم با 4 پين (2FAN\_SYS (مي باشد. بيشتر اتصال دهنده ها به گونه اي طراحي شده اند كه نمي توان آنها را در جهت اشتباه متصل نمود. هنگام اتصال فن پردازنده دقت كنيد كه سيم آن را در جهت صحيح متصل كنيد (اتصال دهنده مشکی سيم اتصال به زمين است). اين مادربرد قادر به كنترل سرعت فن پردازنده مي باشد. براي فعال كردن اين قابليت بايد از فني براي پردازنده استفاده كنيد كه با اين ويژگي سازگار باشد. براي بهترين ميزان دفع .. ت حصل ترمان التال است التال از این باز در استفاده حقیقات میتا<br>حرارت توصیه می شود كه یک فن نیز در داخل كیس نصب گردد.

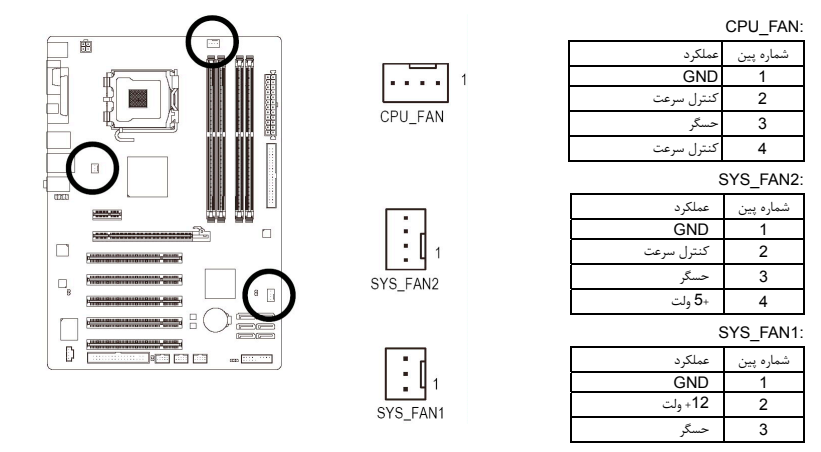

- براي جلوگيري از افزايش بيش از حد حرارت اطمينان حاصل كنيد كه كابل برق فن پردازنده را به درستي به اتصال دهنده مربوطه بر روي مادربرد متصل كرده باشيد. افزايش بيش از حد حرارت ممكن است به پردازنده شما آسيب زده و يا سبب اختلال در عملكرد سيستم شود.
- اتصال دهنده هاي فن جامپرهاي قابل پيكره بندي نيستند به همين خاطر به هيچ وجه جامپر بر روي آن ها قرار ندهيد.

## **5**) **FDD**) اتصال دهنده فلاپي)

 $\frac{\sqrt{}}{\sqrt{}}$ 

اين اتصال دهنده براي اتصال كابل مربوط به درايو فلاپي استفاده مي شود. درايوهاي فلاپي پشتيباني شده عبارتند از: 360 كيلوبايت، 720 كيلوبايت، 1.2 مگابايت، 1.44 مگابايت و 2.88 مگابايت. هنگام اتصال يک درايو فلاپی اطمينان حاصل کنيد پين شماره 1 اتصال دهنده را به پين شماره 1 درايو فلاپی متصل کنيد. پين شماره 1 کابل معمولا با يک رده از رنگ متفاوتی مشخص شده است.

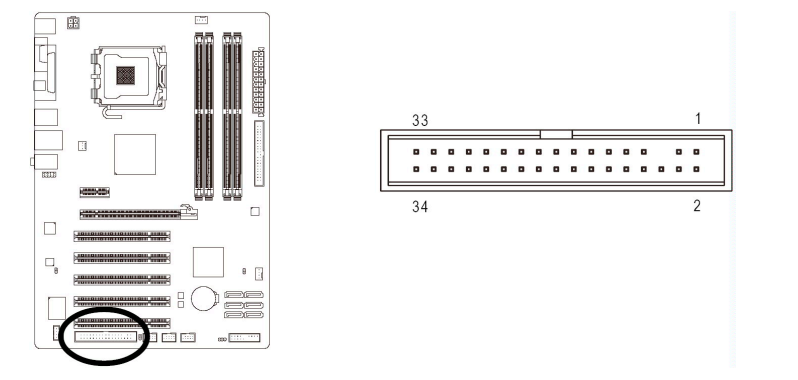

17- - نصب سخت افزارها

#### **6**) **IDE**) اتصال دهنده **IDE** (

هر اتصال دهنده IDE توانايي پشتيباني از دو ابزار مانند ديسك سخت و يا درايو نوري را دارد. قبل از اتصال كابل IDE جهت قرارگيري صحيح آن را بررسي كنيد. اگر قصد داريد تا دو ابزار IDE را به يك اتصال دهنده متصل كنيد، به خاطر داشته باشيد كه جامپرها و کابل ها را بر اساس نقشی که ابزار IDE ايفا می کند تنظيم کنيد (برای مثال فرمانده يا فرمانبر). (براي كسب اطلاعات بيشتر درباره چگونگي پيكره بندي ابزارهاي فرمانده/ فرمانبر براي ابزارهاي IDE از راهنمايي هاي ارائه شده به همراه ابزار استفاده كنيد.)

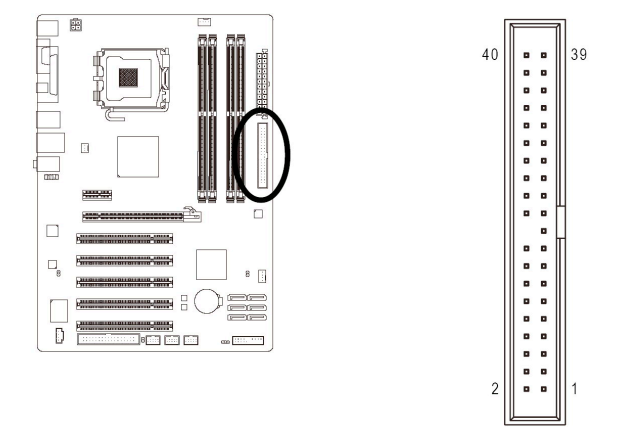

**7**) **0/1/2/3/4/5\_2SATA**) اتصال دهنده هاي **SATA** با سرعت **3** گيگابيت بر ثانيه، كنترل شده توسط **10ICH** ( اتصال دهنده هاي SATA ارايه شده توسط اين مادربرد از استاندارد s/Gb3 SATA پشتيباني كرده و با استاندارد SATA

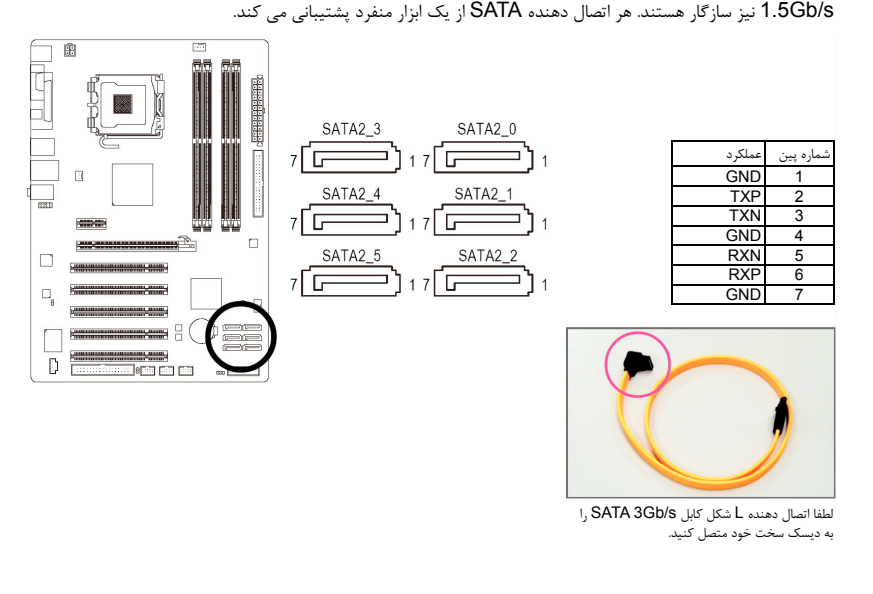

## **8) LED\_PWR)** اتصال دهنده **LED** نشان دهنده وضعيت روشن و خاموش بودن سيستم **)**

اين اتصال دهنده براي نشان دادن وضعيت روشن و يا خاموش بودن سيستم مورد استفاده قرار مي گيرد. هنگام روشن بودن سيستم چراغ LED نيز روشن خواهد بود. هنگامي كه سيستم در حالت آماده به كار 1S است اين LED به صورت چشمك زن درخواهد آمد. هنگامي كه سيستم خاموش بوده و يا در حالت آماده به كار 4S3/S است اين LED خاموش خواهد بود .(S5)

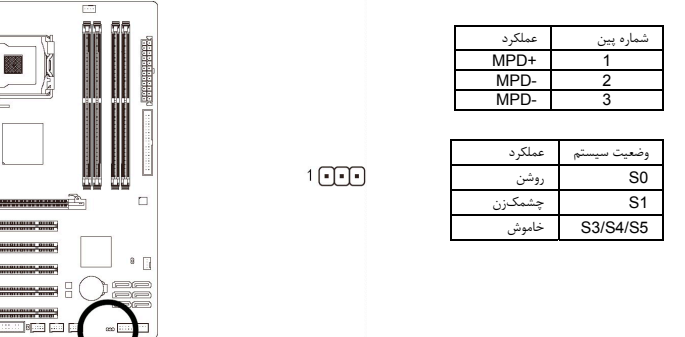

# $\overline{\mathbb{R}}$ - 22  $\Box$  $\Box_{\rm g}$  $\overline{D}$

贡

#### **9**) **BATTERY**) باطري)

باطري انرژي مورد نياز را براي حفظ تنظيمات ( تنظيمات بخش هايي چون BIOS، تاريخ، زمان) در CMOS و هنگامي كه كامپيوتر خاموش است تامين مي كند. هنگامي كه ولتاژ باطري به ميزان كمي كاهش پيدا كرد آن را تعويض نماييد به اين خاطر كه ممكن است قادر به نگه داري مقادير تنظيم شده در CMOS به صورت صحيح نبوده و سبب از بين رفتن تنظيمات آن شود.

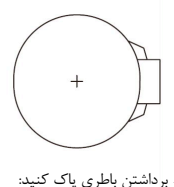

مي توانيد مقادير تنظيم شده در CMOS را توسط برداشتن باطري پاك كنيد:

- .1 سيستم را خاموش كرده و كابل برق را از آن جدا كنيد.
- .2 باطري را از جاي خود خارج كرده و به مدت يك دقيقه صبر كنيد. (همچنين مي توانيد از يك جسم فلزي براي اتصال پين هاي مثبت و منفي نگه دارنده باطري به يكديگر استفاده كنيد. اين دو پين را به مدت 5 ثانيه به هم متصل كنيد).
	- .3 باطري را دوباره در جاي خود نصب كنيد.
	- .4 كابل برق را به سيستم متصل كرده و كامپيوتر خود را روشن كنيد.

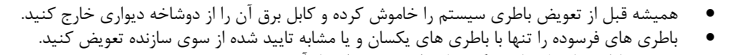

تعويض باطري با مدل هاي ديگر ممكن است سبب انفجار آن شود. • در صورتي كه قادر به تعويض باطري نيستيد و يا از مدل صحيح آن اطلاع نداريد، با مغازه اي كه مادربرد را

 $\Box$ 

- از آن خريداري كرده ايد و يا فروشنده محلي تماس بگيريد. • هنگام نصب باطري به جهات مثبت (+) و منفي -( ) حك شده بر روي آن توجه كنيد ( سمت مثبت بايد رو
- به بالا قرار بگيرد).
- 19- نصب سخت افزارها • باطري هاي فرسوده بايد مطابق با قوانين محلي در رابطه با محيط زيست معدوم شوند.

 $\overline{\mathbb{R}}$  $\overline{a}$  $rac{1}{2}$ 

 $\Box$  $\Box_{\mathfrak g}$ 

> $\sqrt{2}$ ΤF

## **10**) **PANEL\_F**) اتصال دهنده هاي پانل جلويي)

براي اتصال LED نشان دهنده وضعيت توان، بلندگوي كوچك PC، كليد ريست، كليد روشن/خاموش و غيره كه بر روي پانل جلويي كيس قرار دارند با توجه به ترتيب پين ها كه در شكل زير نشان داده شده اند عمل كنيد. قبل از اتصال كابل ها به جهات مثبت و منفي هر اتصال دهنده توجه نماييد.

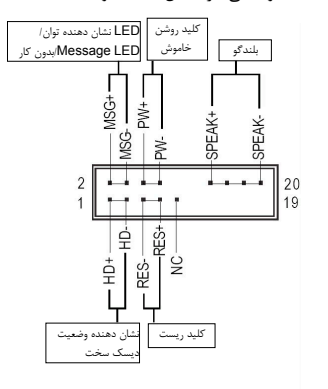

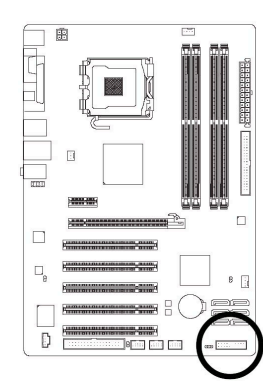

• MSG ) LED نشان دهنده پيام ها/ وضعيت توان/ حالت آماده به كار، زرد رنگ):

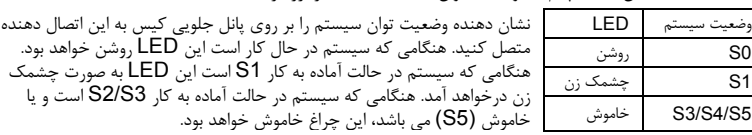

• PW) كليد روشن و خاموش، قرمز):

كليد پاور موجود بر روي پانل جلويي كيس را به اين اتصال دهنده متصل كنيد. مي توانيد براي خاموش كردن سيستم خود از اين كليد روشن و خاموش استفاده كنيد. (براي كسب اطلاعات بيشتر به بخش دوم "تنظيمات BIOS" ، "تنظيمات مديريت توان" مراجعه كنيد)

• SPEAK) بلندگوي كيس، نارنجي :)

بلندگوي موجود بر روي پانل جلويي كيس را به اين اتصال دهنده متصل كنيد. سيستم، وضعيت سلامت PC را در هنگام راه اندازي توسط تعدادي صداي بيپ نشان مي دهد. يك بيپ كوتاه به اين مفهوم است كه سيستم بدون هيچ مشكلي راه اندازي شده است. اگر اشكال تشخيص داده شود، BIOS ممكن است بيپ هاي متعددي را با تن هاي بلند و كوتاه گونانگون پخش نمايد تا مشكل به وجود آمده را نشان دهد. براي كسب اطلاعات بيشتر در باره كد هاي بيپ به بخش 5 "عيب يابي" مراجعه كنيد.

- HD) LED نشان دهنده وضعيت فعاليت ديسك سخت، آبي): LED نشان دهنده وضعيت فعاليت ديسك سخت بر روي پانل جلويي كيس را به اين اتصال دهنده متصل كنيد. هنگامي كه ديسك سخت در حال خواندن و يا نوشتن داده ها است، اين چراغ روشن خواهد شد.
	- RES) كليد ريست، سبز): كليد ريست موجود بر روي پانل جلويي كيس را به اين اتصال دهنده متصل كنيد. براي راه اندازي دوباره كامپيوتر و هنگامي كه سيستم متوقف شده است و امكان راه اندازي مجدد آن به صورت عادي وجود ندارد از كليد ريست استفاده .<br>كنيد.
		- NC) بنفش): بدون اتصال

طراحي پانل جلويي در كيس هاي مختلف متفاوت است. ماژول هاي پانل جلويي اكثرا شامل كليد پاور، كليد ريست، LED نشان دهنده وضعيت با دهنده كند.<br><sup>مهر</sup>ه نشان دهنده وضعيت پاور،LED نشان دهنده فعاليت ديسك سخت، بلندگو و غيره هستند. هنگامي كه مدول پانل جلويي كيس را به اين اتصال دهنده متصل مي كنيد دقت كنيد كه ترتيب قرار گيري سيم ها و پين ها درست باشد.

-20- GA-P43-ES3G مادربرد

## **11** ) **AUDIO\_F**) اتصال دهنده صداي پانل جلويي)

اتصال دهنده صداي پانل جلويي از صداي با وضوح بالاي Intel) HD (و صداي 97'AC پشتيباني مي كند. شما مي توانيد مدول صداي جلويي كيس خود را به اين اتصال دهنده متصل كنيد. اطمينان حاصل كنيد كه ترتيب قرار گيري سيم هاي اين مدول با ترتيب قرار گيري پين ها بر روي مادربرد يكسان باشد. برقراري اتصال نادرست بين مدول اتصال دهنده با اتصال دهنده مادربرد باعث خواهد شد خروجي هاي صدا كار نكنند يا به آن ها صدمه وارد شود.

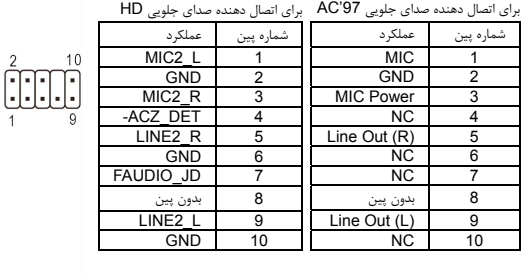

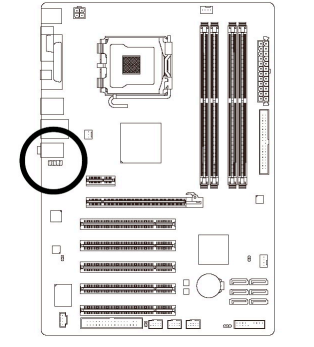

- اتصال دهنده صدای پانل جلو به صورت پيش فرض براي پشتيباني از صداي با وضوح بالا پيكره بندي شده اند. اگر  $\frac{1}{\sqrt{10}}$ كيس شما داراي يك مدول صداي پانل جلو 97'AC است، به راهنمايي هاي ارايه شده در رابطه با فعال سازي عملكرد 97'AC از طريق نرم افزار در بخش 5 "پيكر بندي صداي 2/4/5.1/7.1 كاناله" مراجعه كنيد.
- سيگنال های صدا به صورت هم زمان هم در اتصالات پانل جلويی وجود دارند هم در پانل پشتی. اگر قصد داريد صدای پانل پشتی را قطع کنيد (فقط هنگامی که از يک ماژول صدای HD پانل جلويی استفاده می کنيد از اين حالت پشتيبانی می کند )، به بخش 5 "پيکره بندی صدای 2/4/5.1/7.1 کاناله" مراجعه کنيد.
- برخي از كيس ها اتصال دهنده پانل جلويي صدايي را ارايه مي كنند كه داراي اتصال دهنده هاي جداگانه در ابتداي هر سيم و براي برقرار كردن يك اتصال جداگانه مي باشند. براي كسب اطلاعات بيشتر در رابطه با اتصال مدول های صداي پانل جلويي كه داراي ترتيب پين هاي متفاوتي هستند، لطفا با سازنده كيس خود تماس بگيريد.

#### **12**) **IN\_CD)** اتصال دهنده ورودي صداي آنالوگ درايو **ROM-CD (**

شما مي توانيد كابل صداي ارايه شده به همراه درايو ديسك نوري خود را به اين اتصال دهنده متصل كنيد.

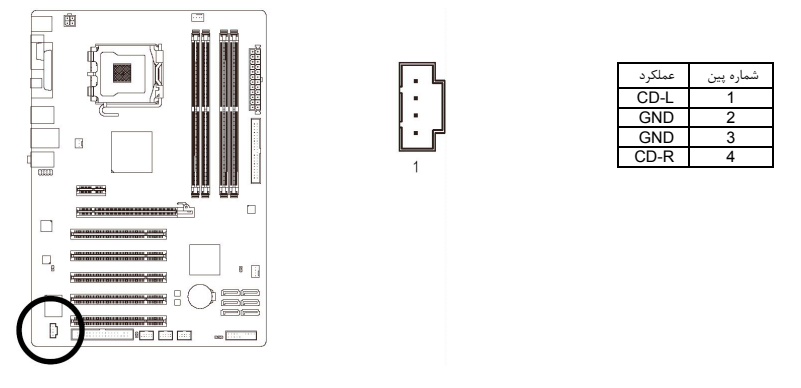

## (**S/PDIF** خروجي دهنده اتصال(**SPDIF\_O** (**13**

اين اتصال دهنده از خروجي PDIF/S ديجيتال پشتيباني مي كند و مادربرد شما را بوسيله يک کابل صدای ديجيتال PDIF/S) که توسط کارت توسعه تامين می شود) به کارت توسعه مانند کارت گرافيک يا کارت صدا، متصل می کند تا بتوانيد به اين ترتيب خروجی صدای ديجيتال در اختيار داشته باشيد. برای مثال، در برخی کارت های گرافيک برای اينکه بتوانيد تصوير HDMI و خروجی صدای ديجيتال را در يک زمان با هم در اختيار داشته باشيد بايد بواسطه ی يک کابل صدای ديجيتال PDIF/S مادربرد خود را به کارت گرافيک متصل کنيد. برای کسب اطلاعات بيشتر درباره اتصال کابل صداي ديجيتالPDIF/S، راهنمای کارت توسعه خود را به دقت بخوانيد.

 $\Theta$ 

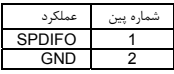

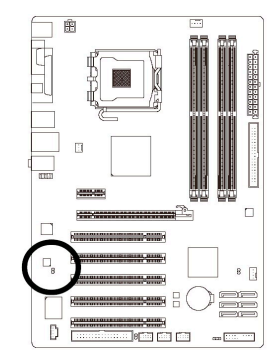

## (**USB** دهنده اتصال (**F\_USB1/F\_USB2/F\_USB3** (**14**

اين اتصال دهنده ها با مشخصات 1.1/2.0USB سازگار هستند. هر اتصال دهنده USB مي تواند دو درگاه USB را از طريق يك براكت در دسترس قرار دهد. براي خريد براكت USB به صورت جداگانه، با فروشنده محلي خود تماس بگيريد.

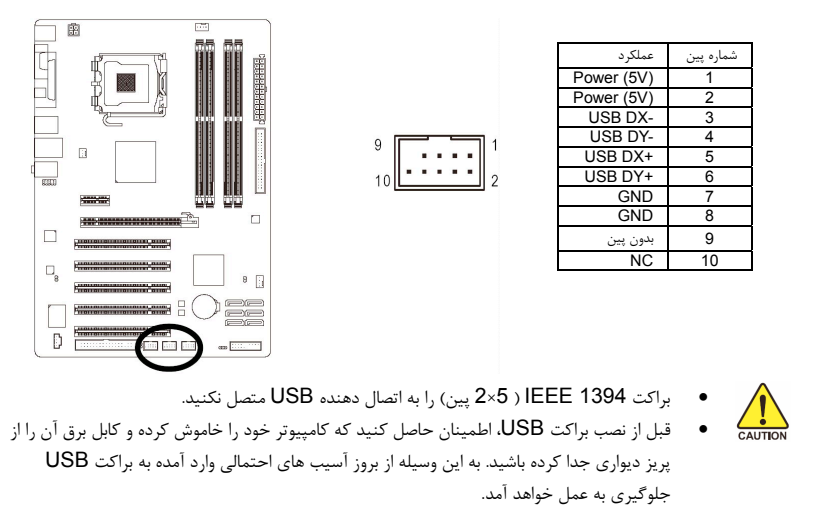

#### **15**) **Cl**) اتصال دهنده تشخيص باز بودن درب كيس)

اين مادربرد يك اتصال دهنده تشخيص باز بودن درب كيس را ارائه مي كند كه قادر است در صورت باز بودن آن كاربر را مطلع نمايد. براي استفاده از اين اتصال دهنده بايد كيسي را مورد استفاده قرار دهيد كه از اين قابليت پشتيباني كند.

 $\overline{\Theta}$ <sub>1</sub>

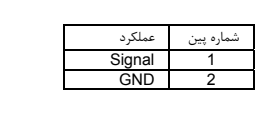

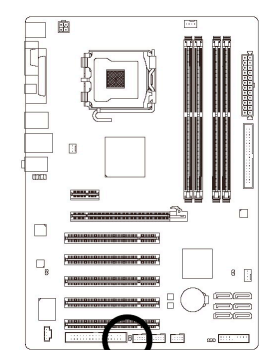

#### **16**) **CMOS\_CLR**) جامپر پاك كردن تنظيمات **CMOS** (

با استفاده از اين جامپر مي توانيد مقادير ذخيره شده در CMOS را پاك كرده ( مواردي مانند اطلاعات داده ها و تنظيمات اعمال شده در BIOS (و مقادير CMOS را به حالت تنظيمات پيش فرض كارخانه بازگردانيد. براي پاك كردن مقادير CMOS يك جامپر را بر روي دو پين اين اتصال دهنده قرار داده و به صورت موقتي آن ها را اتصال كوتاه كنيد. همچنين مي توانيد از اشيا فلزي مانند پيچ گوشتي نيز براي اتصال دو پين به مدت چند ثانيه استفاده كنيد.

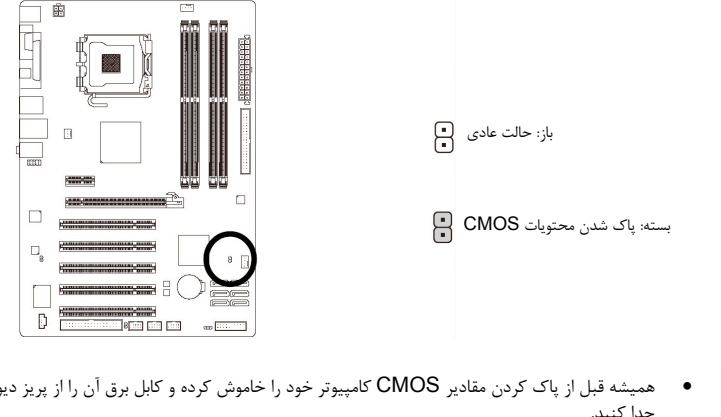

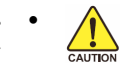

• هميشه قبل از پاك كردن مقادير CMOS كامپيوتر خود را خاموش كرده و كابل برق آن را از پريز ديواري جدا كنيد.

• پس از پاك كردن مقادير CMOS و پيش از روشن كردن كامپيوترخود لطفا جامپر را از روي اتصال دهنده برداريد. عدم انجام اين كار ممكن است به مادربرد شما صدمه وارد كند.

• پس از ريست شدن سيستم، داخل بخش تنظيمات BIOS رفته و گزينه بارگزاري تنظيمات پيش فرض كارخانه (گزينه **Defaults Optimized Load** (را انتخاب كنيد. همچنين شما مي توانيد به صورت دستي نيز تنظيمات دلخواه خود را اعمال كنيد. ( براي اطلاعات بيشتر به بخش 2 " تنظيمات BIOS " مراجعه كنيد)

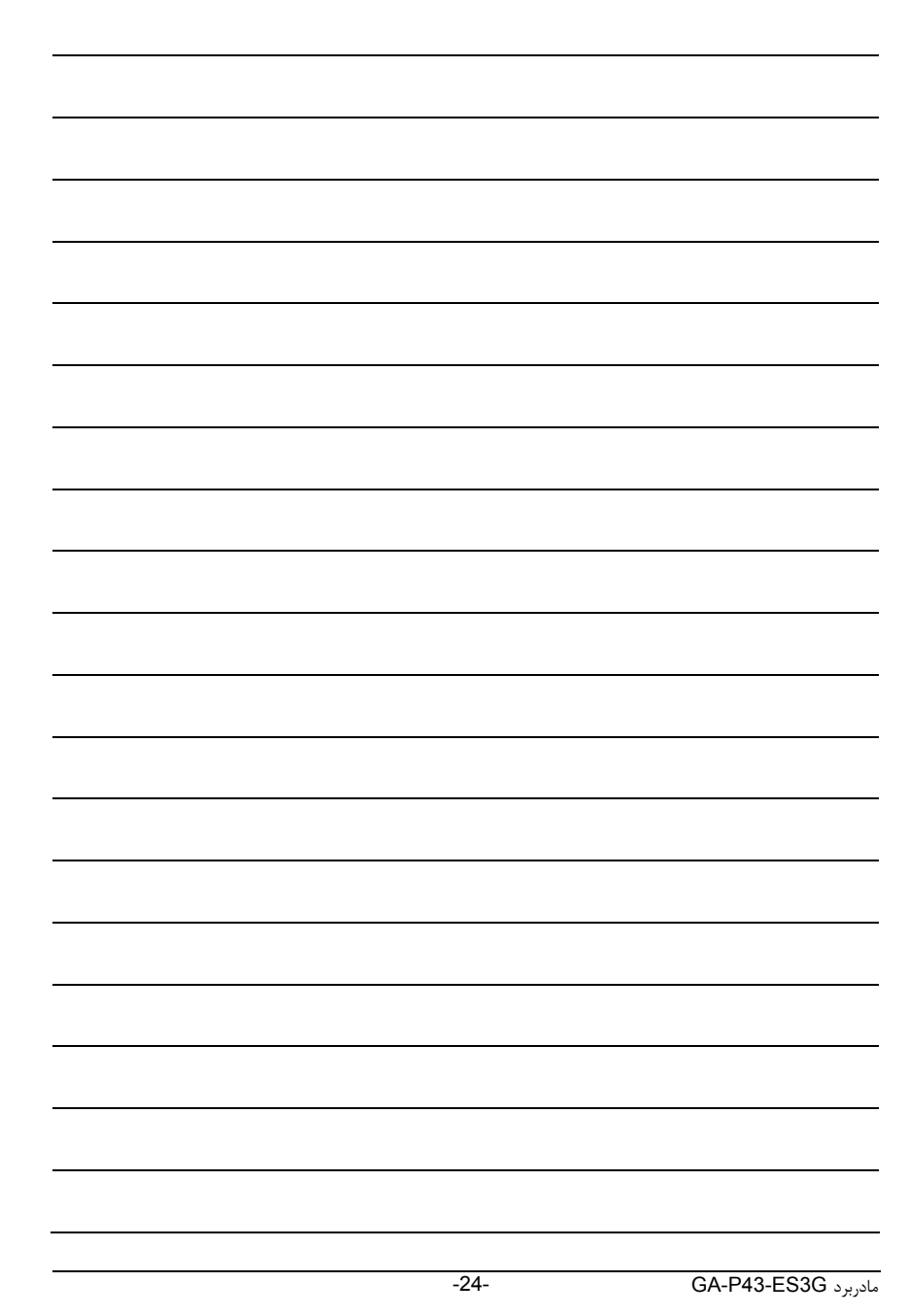